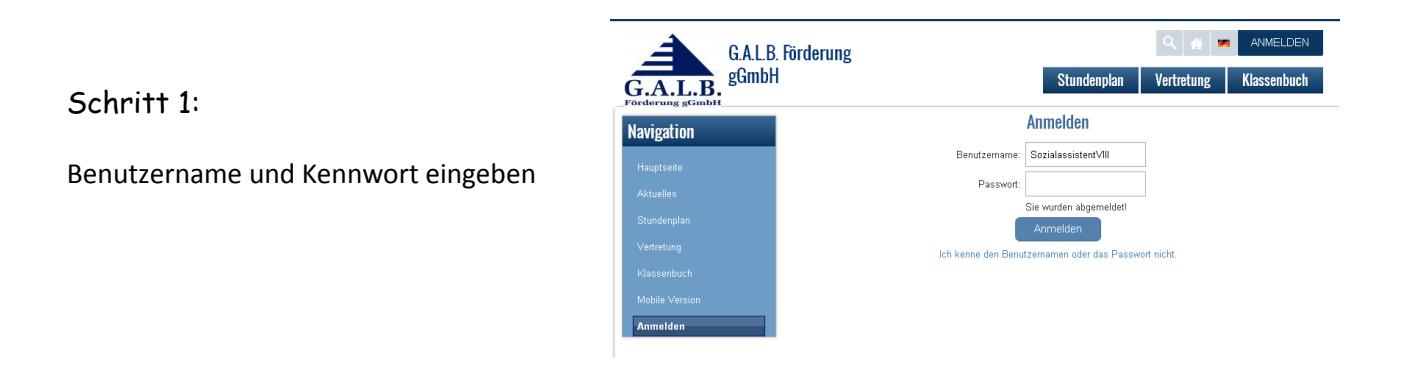

## Schritt 2:

Schaltfläche Stundenplan anklicken

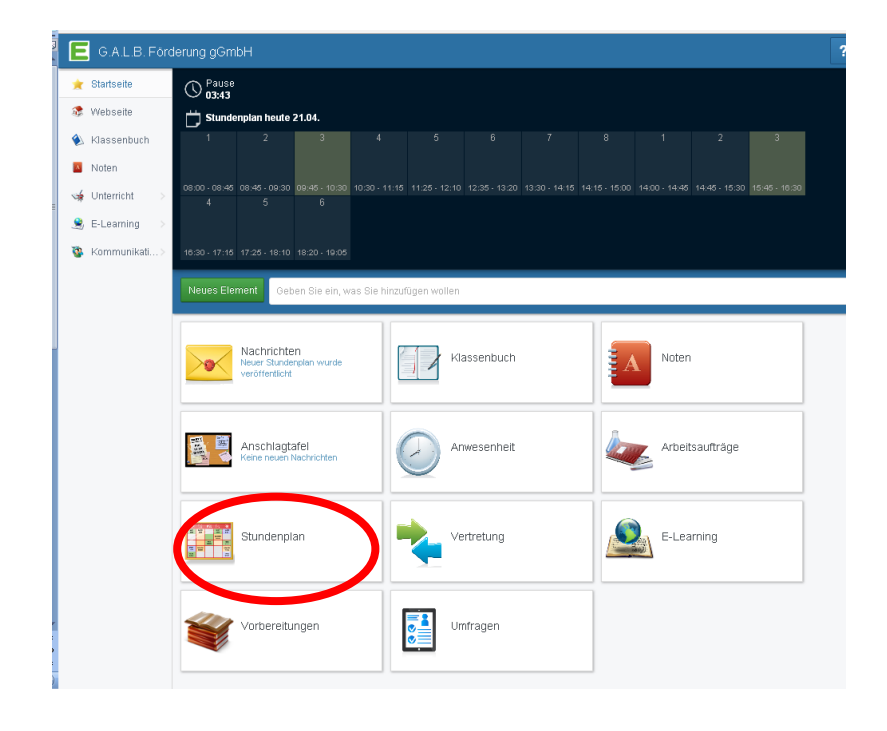

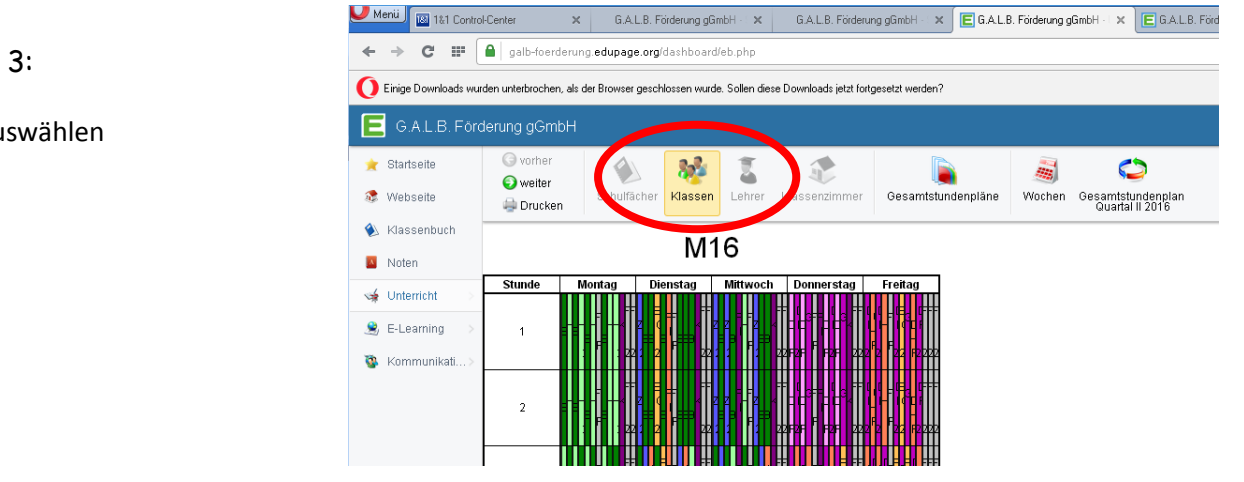

## Schritt 3:

Klasse auswählen

## Schritt 4:

Das gewünschte Quartal und anschließend die jeweilige Woche auswählen

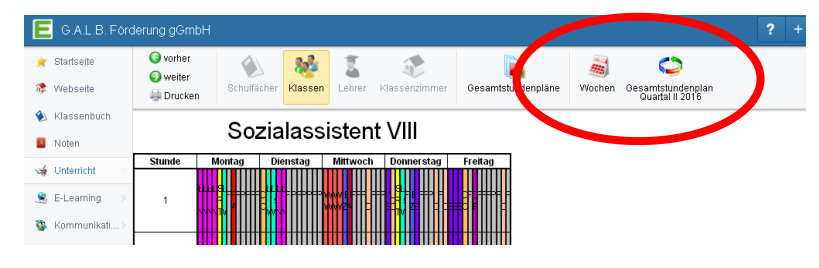

## Fertig!!

Bitte anschließend das Abmelden nicht vergessen

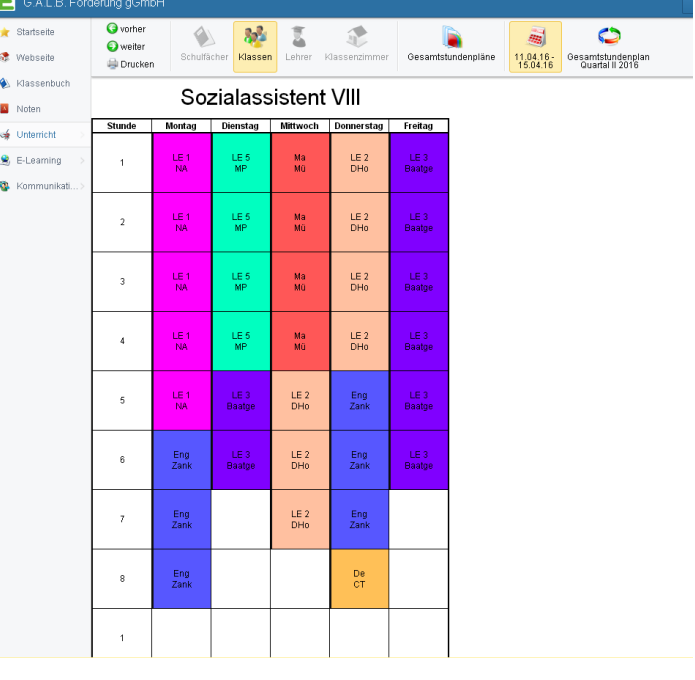